How do I authenticate against Active Directory (AD) ?

There are a lot of ways to do this. How be lineage and this the produced and the state of the state of the Directory using the native AD provider of SSSD?<br>(http://kb.brightcomputing.com/faq/index.php?action=artikel&cat=13&

A different way, with a single RHEL server integrated to an AD domain or forest, uses the following steps to allow a Bright Cluster to authenticate against a Windows AD Server while maintaining the user information in Bright's LDAP. These instructions were tested on Windows Server 2008 and 2012.

### **1. Configure smb.conf**

Edit /etc/samba/smb.conf and fill in the Windows AD Server information (workgroup, password server, and realm) under the [global] section. In this example, bright is used as workgroup, bcm.bright.local is used as password server, and BRIGHT.LOCAL is used as an Active Directory realm. The rest of the parameters should be kept the same.

```
[global]
   workgroup = bright
    password server = bcm.bright.local
    realm = BRIGHT.LOCAL
    encrypt passwords = yes
    winbind enum groups = yes
    winbind enum users = yes
    winbind use default domain = yes
    security = ADS
   debuglevel = 2
    wins support = no
    idmap uid = 10000-20000
    idmap gid = 10000-20000
    template shell = /bin/false
    winbind offline logon = false
```
### **Tip:**

Type "net config workstation" on the command line of the Windows AD Server to get the

Page 1 / 7

**(c) 2021 Bright Computing <kb@brightcomputing.com> | 2021-09-17 08:55**

[URL: https://oldkb.brightcomputing.com/faq/index.php?action=artikel&cat=13&id=7&artlang=en](https://oldkb.brightcomputing.com/faq/index.php?action=artikel&cat=13&id=7&artlang=en)

workgroup, password server and AD realm.

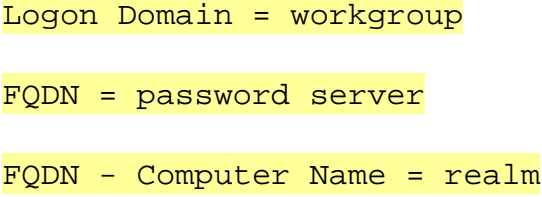

### **2. Configure krb5.conf**

Edit /etc/krb5.conf and change the following sections to match the Windows AD Server Settings. Here,

- port 88 is the default port that is used for authentication in the forest level trusts (the underlying technology by which secured Active Directory communications occur)
- port 749 is the default port that is used for kadmin utilities.

```
[logging]
default = FILE://var/log/krb5libs.log kdc = FILE:/var/log/krb5kdc.log
 admin_server = FILE:/var/log/kadmind.log
[libdefaults]
 default_realm = BRIGHT.LOCAL
dns lookup realm = true
 dns_lookup_kdc = true
 ticket_lifetime = 24h
 forwardable = true
[realms]
BRIGHT. LOCAL = \{ kdc = bcm.bright.local:88
 admin server = bcm.bright.local:749
 }
[domain realm]
  .bright.local = BRIGHT.LOCAL
```
#### bright.local = BRIGHT.LOCAL

### **3. Configure Authentication Method**

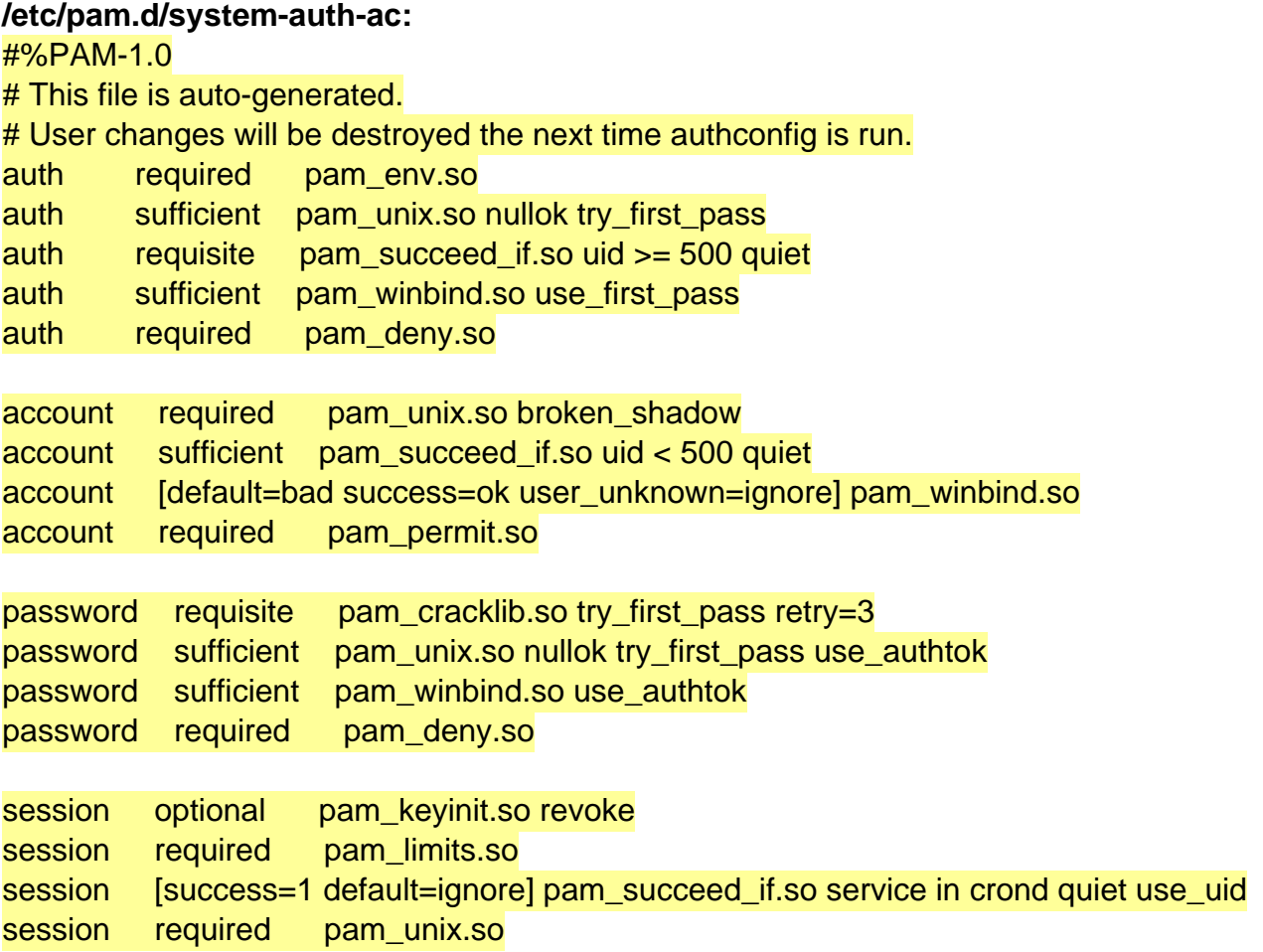

## **/etc/pam.d/password-auth-ac:**

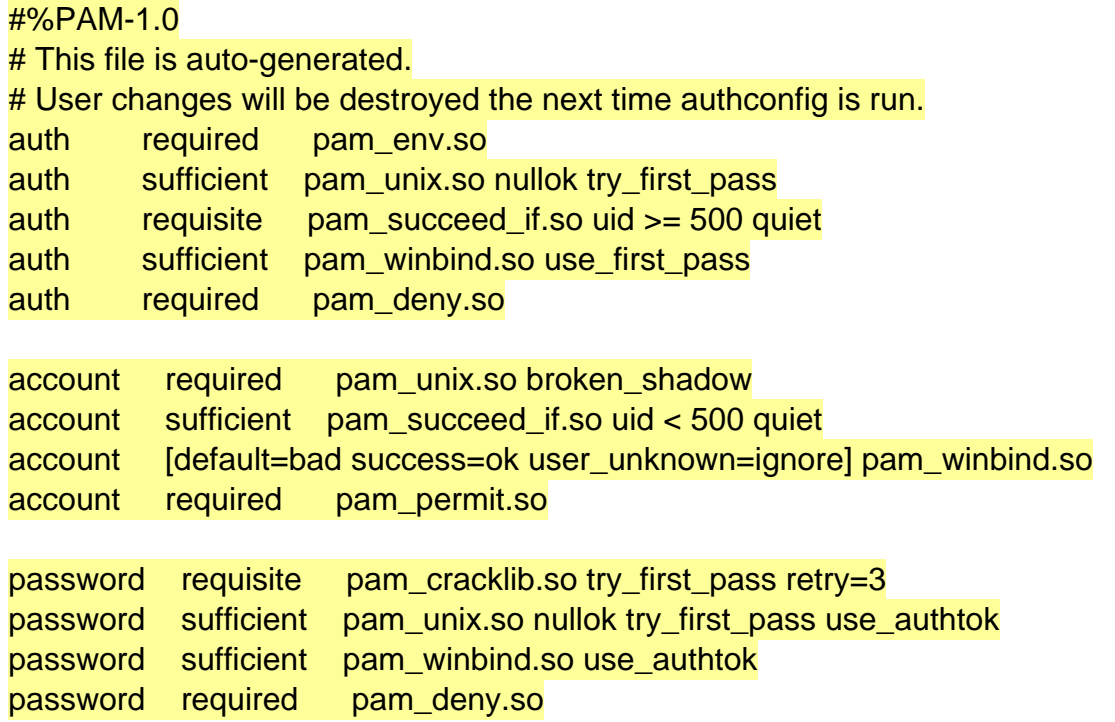

Page 3 / 7

**(c) 2021 Bright Computing <kb@brightcomputing.com> | 2021-09-17 08:55**

[URL: https://oldkb.brightcomputing.com/faq/index.php?action=artikel&cat=13&id=7&artlang=en](https://oldkb.brightcomputing.com/faq/index.php?action=artikel&cat=13&id=7&artlang=en)

session optional pam\_keyinit.so revoke session required pam\_limits.so session [success=1 default=ignore] pam\_succeed\_if.so service in crond quiet use\_uid

session required pam\_unix.so

### **/etc/pam.d/php**

auth sufficient pam\_winbind.so

account sufficient pam\_winbind.so

### **Tip:**

If you're using Red Hat based distributions, you may use "authconfig-tui" tool to autogenerate system-auth-ac and password-auth-ac, but then you'll have to check that the smb.conf still has the correct configurations.

## **3. Test The Connectivity to Windows Active Directory Server**

Add an entry for the AD server "bcm.bright.local" into /etc/hosts.

### **/etc/hosts:**

10.2.184.194 bcm.bright.local bright bright.local

Run the following command, which fetches the domain Security Identifier (SID) and stores it in the local secrets.tdb:

# net rpc getsid -S bcm.bright.local Storing SID S-1-5-21-547601799-235048094-3373437802 for Domain BRIGHT in secrets.tdb

Make sure that the winbind service can start successfully

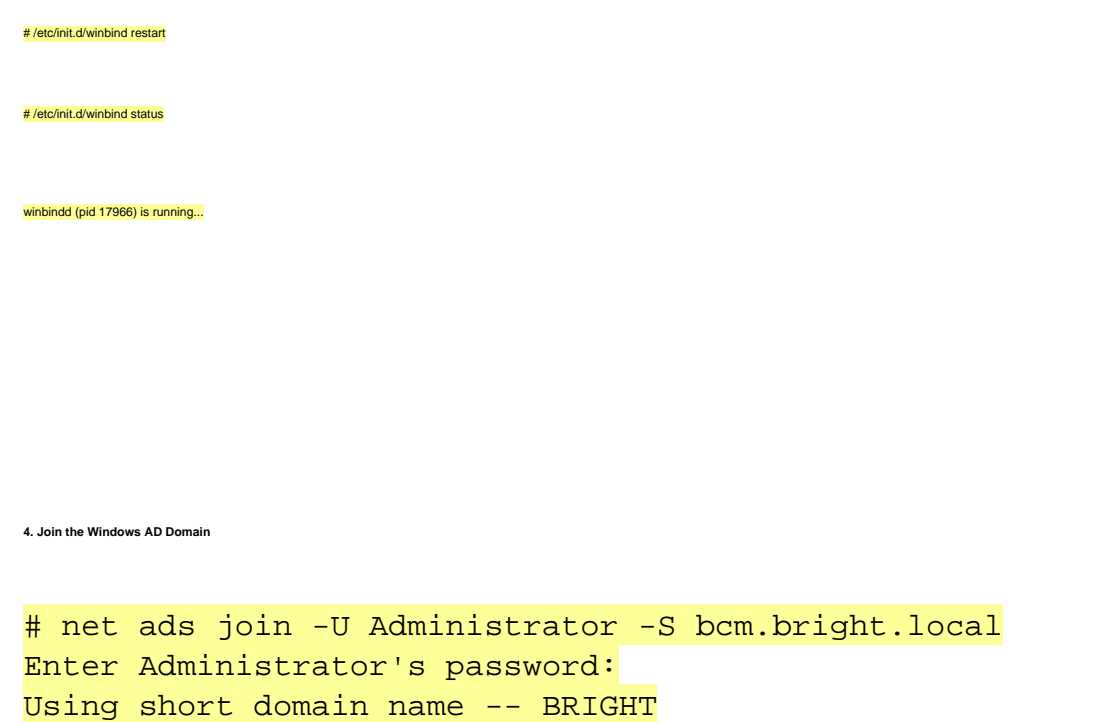

### **5. Verify Authentication**

a. Add user in Bright:

# cmsh % user % add user adel %set password % commit

b. Add user in Windows AD Server with different password.

Joined 'AD-TEST' to dns domain 'bright.local'

c. At this stage:

- \* a log in attempt with the password that is stored in Bright's LDAP should be denied, and
- \* a log in with the password that is stored in Windows AD Server should be allowed.

**6. Configuring Userportal Authentication Method**

Edit /etc/pam.d/php to include the following lines:

auth sufficient pam\_winbind.so

account sufficient pam\_winbind.so

Restart the httpd service:

# /etc/init.d/httpd restart

## **Troubleshooting**

**Issue** # net rpc getsid -S bcm.bright.local Unable to find a suitable server for domain BRIGHT.LOCAL

### **Resolution**

smb.conf and krb5.conf need to be reconfigured

#### **Issue**

```
# net join -U Administrator -S bcm.bright.local
Enter Administrator's password:
Failed to join domain: failed to find DC for domain BRIGHT.LOCAL
ADS join did not work, falling back to RPC...
Unable to find a suitable server for domain BRIGHT.LOCAL
Unable to find a suitable server for domain BRIGHT.LOCAL
```
### **Resolution**

samba.conf and krb5.conf need to be reconfigured

#### **Issue**

```
# net ads join -U Administrator -S bcm.bright.local
Enter Administrator's password:
Using short domain name -- BRIGHT
Joined 'AD-TEST' to dns domain 'bright.local'
kerberos_kinit_password AD-TEST$@BRIGHT.LOCAL failed: Clock skew too
great
```
### **Resolution**

Page 6 / 7 **(c) 2021 Bright Computing <kb@brightcomputing.com> | 2021-09-17 08:55** [URL: https://oldkb.brightcomputing.com/faq/index.php?action=artikel&cat=13&id=7&artlang=en](https://oldkb.brightcomputing.com/faq/index.php?action=artikel&cat=13&id=7&artlang=en)

Timezone between the AD server and Bright Cluster differs. Fix that.

### **Issue**

# net join -U Administrator -S bcm.bright.local Enter Administrator's password: Using short domain name -- BRIGHT Joined 'AD-TEST' to dns domain 'bright.local' DNS Update for ad-test.cm.cluster failed: ERROR\_DNS\_GSS\_ERROR DNS update failed!

### **Resolution**

A DNS error is normal if the server is not a domain DNS server. This is because the DNS record of the server cannot be updated. This error will not block joining the AD domain. It's related to the Windows DNS Server in which the AD is registered. To test that the join was successful:

# net ads testjoin Join is OK

**Issue**

# net ads join -U Administrator -S bcm.bright.local

Enter Administrator's password:

kinit succeeded but ads\_sasl\_spnego\_krb5\_bind failed: Server not found in Kerberos database Failed to join domain: failed to connect to AD: Server not found in Kerberos database

**Resolution**

re-issue "net rpc getsid -S bright.bcm.local"

Unique solution ID: #1006 Author: Martijn de Vries Last update: 2014-11-04 09:47